## Design Document - Grade Sheet (60pts.)

## Step #1: Choose Your Apps Theme Screen A personal app about you and your Step #3: Present your Code. hobbies / interests. Write the code you intend to use on An informational app. each screen on the provided fields. A flash card app for studying for quizzes An app with a different game on each screen **Step #2: Diagram The User Interface** • Draw the User Interface on the 5 screens presented here.(Note: Look at the Model I created as an example.) • Each screen must have at a Minimum: 1. A Text/Title, 2. A Button (trigger or link), 3. An Image, 4. Explanation. Screen Screen Screen Write the code you Write the code you Write the code you Write the code you intend to use on this intend to use on this intend to use on this intend to use on this screen below. screen below. screen below. screen below. **Grade Sheet - Description** Pts. Screen #1: Diagram UI / Present Code / Text Title / Button / Image. /Screen Functions Correctly. 10 pts. Screen #2: Diagram UI / Present Code / Text Title / Button / Image. /Screen Functions Correctly. 10 pts. Screen #3: Diagram UI / Present Code / Text Title / Button / Image. /Screen Functions Correctly. 10 pts. Screen #4: Diagram UI / Present Code / Text Title / Button / Image. /Screen Functions Correctly. 10 pts.

Screen #5: Diagram UI / Present Code / Text Title / Button / Image. / Explanation / Screen Functions Correctly.

10 pts.

10 pts.

All Five Screens Work Correctly Together.

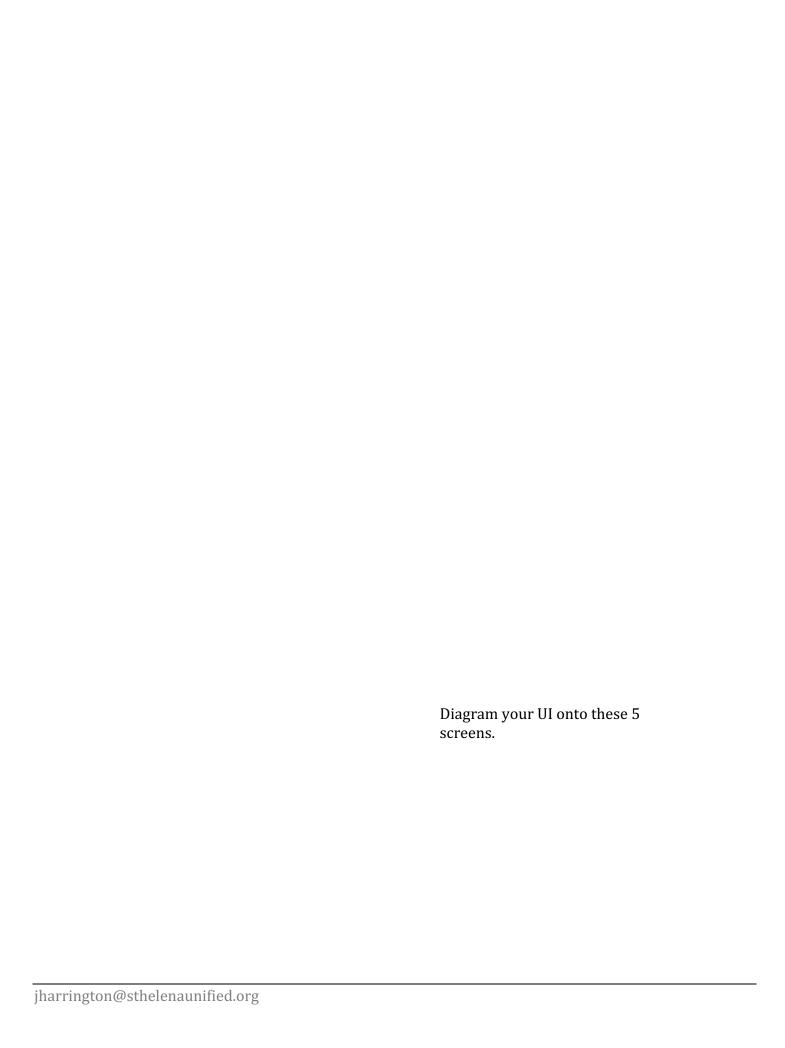